Vous êtes sur l'accueil de l'application Evento. Choisir « Planifier un Evento » pour la première création. Vous pourrez modifier vos divers « événements » sur cette page

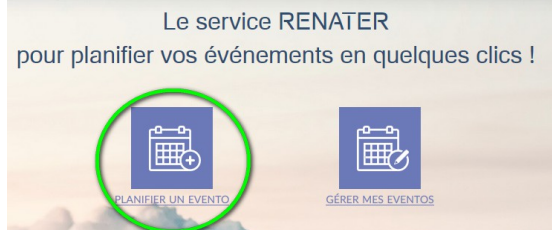

La création se déroule en trois étapes (enregistrable comme brouillon) avant la publication. Nommer l'événement, choisir la date de clôture.

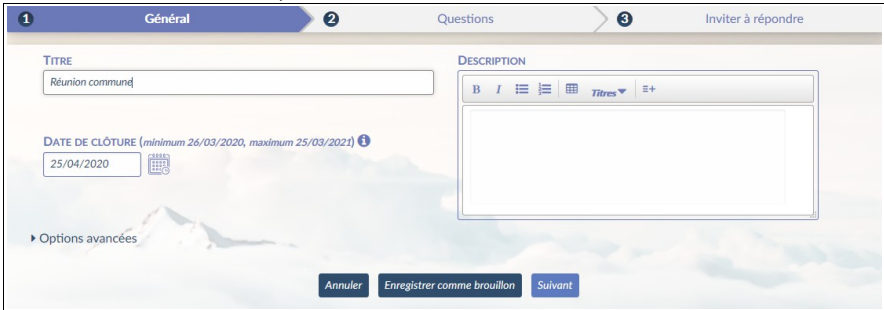

Ajouter un titre, une date...

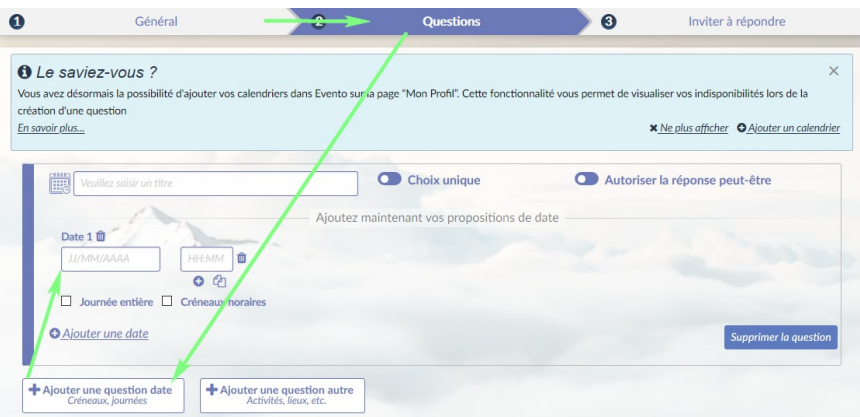

Les options permettent notamment de choisir des journées entières, un horaire de RDV ou des créneaux.

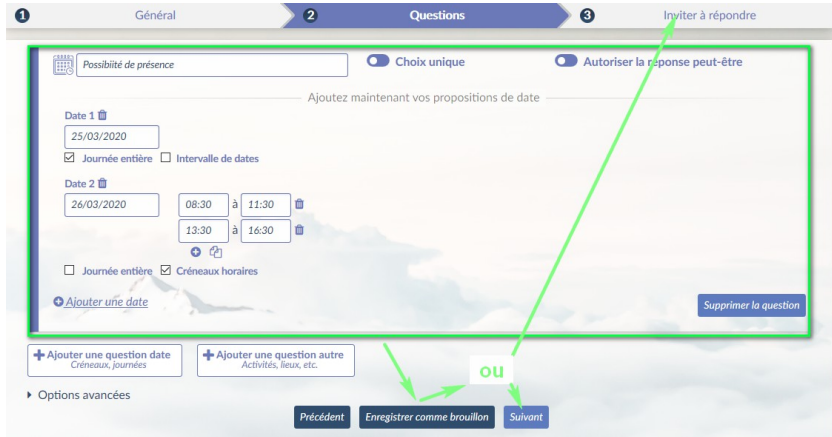

Équipe Ressources Numériques - Vaucluse

Choisir les personnes autorisées à participer au sondage. Pour le personnel éducation nationale, sélectionner « utilisateurs authentifiés »

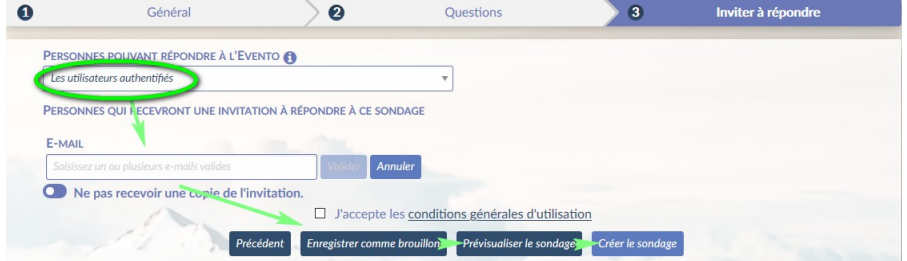

## Prévisualiser « l'événement » puis le modifier et/ou le « créer »

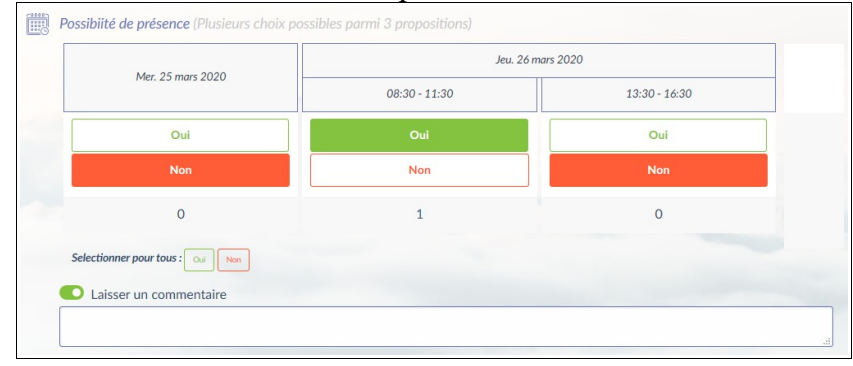

Les destinataires recevront un mail pour participer au sondage. Il est aussi possible de ne rentrer aucune adresse d'enseignants. Il faut alors leur envoyer le lien fourni directement. Ils pourront modifier ultérieurement leurs réponses si vous avez laissé les options de base.

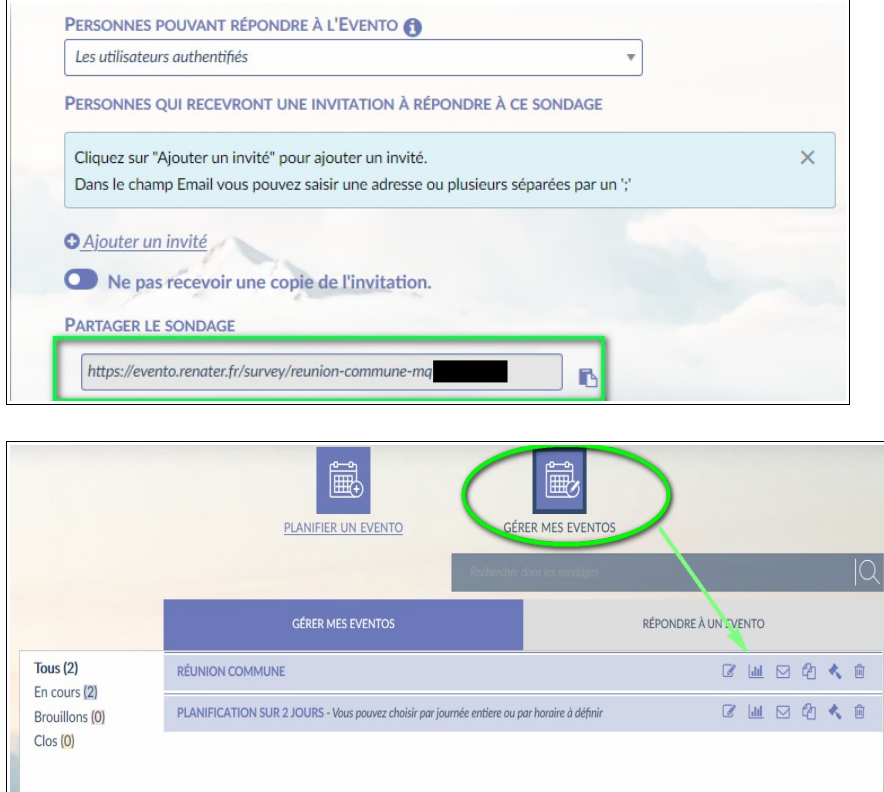

Vous recevrez (de base) les réponses par mails. Vous pourrez voir l'ensemble des résultats dans « gérer les Eventos »

## Un exemple avec deux participants ayant répondu :

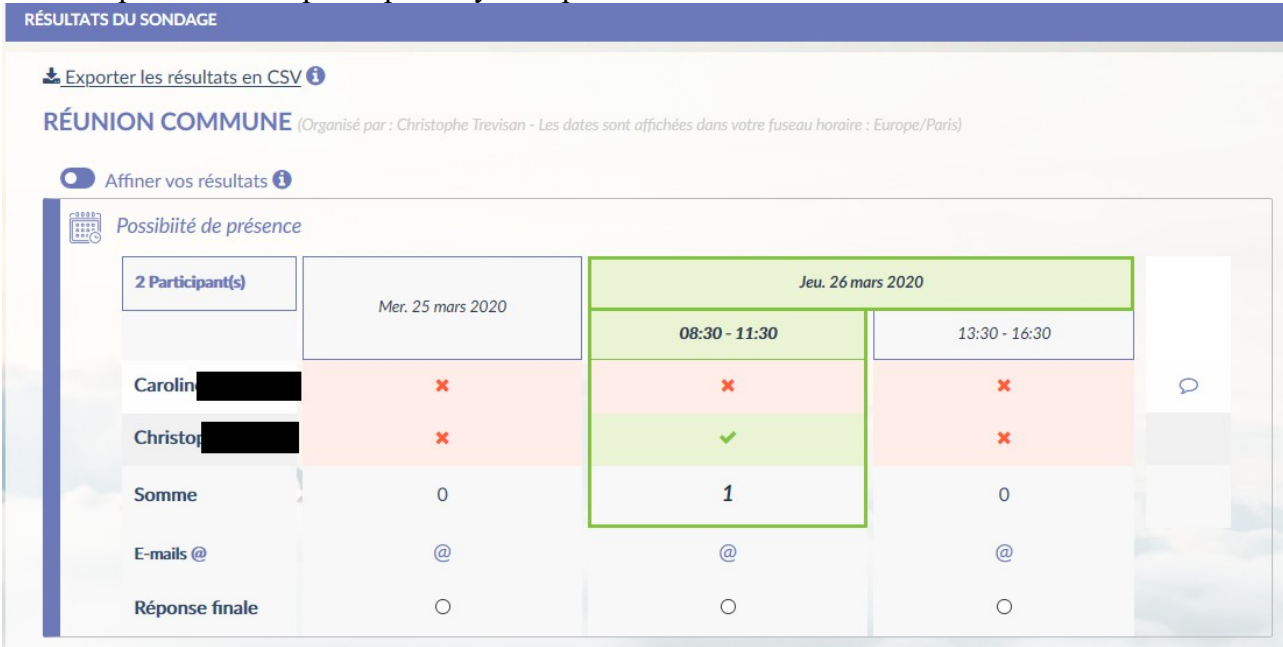